# d-Part randbild-Part demonstration and demonstration and demonstration and demonstration and demonstration and Rand∗

Paul Ebermann†

15. Mai <sup>2007</sup>

### Zusammenfassung

Dieses Paket ermögli
ht es mit den beiden Umgebungen randbild und randbildbasis, bequem kleine Graphen von Kurven am Seitenrand zu setzen.

# Inhaltsverzei
hnis

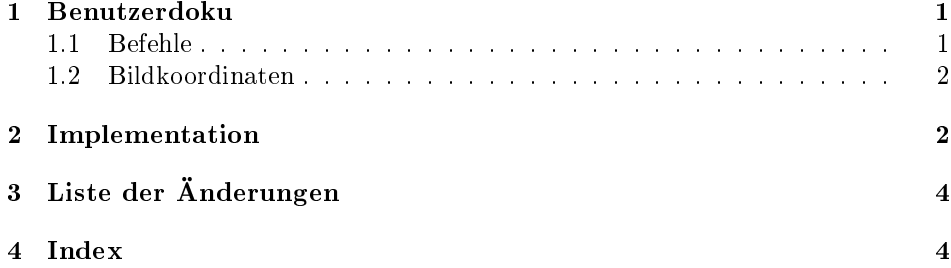

#### 1Benutzerdoku

Dieses Paket wird wie üblich mit \usepackage{randbild} eingebunden. Optionen gibt es keine.

# 1.1 Befehle

randbild Dieses Pa
kage stellt die Umgebung randbild zur Verfügung. Damit kann man kleine verans
hauende Bilder auf dem Rand der Seite unterbringen. Verwendung:

> \begin{randbild}[ $\langle$ Titel $\rangle$ ]{ $\langle x_1, y_1 \rangle$ }{ $\langle x_2, y_2 \rangle$ }  $\langle \text{inhalt} \rangle$  $\ddot{\phantom{a}}$

Dabei geben  $\langle Title \rangle$  eine Beschriftung für das Bild (kann weggelassen werden),  $\langle x_1, y_1 \rangle$  die Koordinaten der linken unteren Ecke,  $\langle x_2, y_2 \rangle$  die Koordinaten der

<sup>∗</sup>Dieses Dokument gehört zu randbild v0.2, vom 2007/05/15.

<sup>&</sup>lt;sup>†</sup> Paul-Ebermann@gmx.de

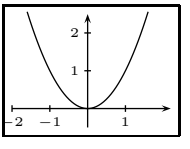

Normalparabel

```
randbildbasisrandbild*
```
\showgrid $-2$   $-1$ 1 . . . . . . . . 9. −1 −2

Beispiel mit Gitter

re
hten oberen E
ke (jeweils in Bildkoordinaten) an. Man sollte dabei auf die begrenzte Breite des Seiten-Randes a
hten.

Das Bild erhält ein (beschriftetes) Achsenkreuz – weitere graphische Elemente (also das, was man eigentlich zeichnen will) kommen dorthin, wo  $\langle \text{inhalt} \rangle$  steht. Dabei können alle pstricks-Makros, wie etwa \psplot oder \psline verwendet werden. Siehe dazu die pstri
ks-Dokumentation.

Beispiel:

```
\begin{equation} \begin{randbild}[Normalparabel]{-2,-.5}{2.2,2.5}
   \psplot{-1.6}{1.6}{ x x mul }
\end{randbild}
```
 Die Umgebung randbildbasis funktioniert genauso wie randbild, nur wird kein Achsenkreuz gezeichnet. Ein alternativer Name dafür ist randbild\* (weil ich jetzt s
hon mindestens zum fünften Mal diesen Namen verwendet habe, als i
h randbildbasis haben wollte).

 Mit dem Makro \showgrid kann man seinem Bild ein Koordinaten-Gitter hinzufügen. Es ist also innerhalb der Umgebungen zu verwenden.

# 1.2 Bildkoordinaten

Jedes Bild erhält sein eigenes Koordinatensystem. Die Einheiten sind jeweils halbe Zentimeter. Die Lage des Ursprungs wird implizit dur
h die Angabe der Koordinaten der Bild-E
ken gegeben.

# 2 Implementation

Mit pst-plot werden die Diagramme gezeichnet. pst-plot lädt auch gleich das Basis-Package pstricks.

1% <\* package> <sup>2</sup> \RequirePa
kage{pst-plot}

 $\sim$  $\overline{\phantom{a}}$  . The contract of the contract of the contract of the contract of the contract of the contract of the contract of the contract of the contract of the contract of the contract of the contract of the contract of In \randbild@box speichern wir später die Box, welche die Grafik enthält. In \randbildtitel wird der eventuelle Titel des Randbildes gespei
hert.

```
3\newsavebox{\randbild@box}
```

```
4 \newcommand{\randbild@titel}{bla}
```
randbild Die wi
htigste (und namensgebende) Umgebung dieses Paketes.

 $5 \neq$ wenvironment\*{randbild}[3][\ ]{%

Mit **\@bsphack** (und dem **\@Esphack** am Ende) sorgen wir dafür, dass die Umgebung an der Stelle, wo sie verwendet wird, keine Spuren in der Ausgabe hinterlässt au
h keine doppelten Leerzei
hen o.ä.

\@bsphack% 6

Wir rufen hier einfach die Umgebung randbildbasis mit unseren drei Parametern auf.

7 \begin{randbildbasis}[#1]{#2}{#3}%

Da drin malen wir jetzt das Koordinatensystem. (\tiny bezieht sich auf die Größe der Bes
hriftungen der A
hsen.)

```
8 \{\t{tiny}\}\\psaxes[ticksize=1pt,labelsep=2pt]{-}>(0,0)(#2)(#3){}\overline{a}10 }%
1011 }{%
```
Am Ende dieser Umgebung beenden wir natürli
h au
h randbildbasis.

```
12 \end{randbildbasis}%
13 \@Esphack%
14<sup>2</sup>
```
. . .

randbildbasisrandbildbasis ma
ht die eigentli
he Arbeit.

```
15 \newenvironment*{randbildbasis}[3][\ ]{%}
```
Da wir am Ende der Umgebung leider ni
ht mehr auf die Parameter zugreifen können, müssen wir uns den Titel hier merken.

\@bsphack%  $16$ 

```
17 \renewcommand{\randbild@titel}{#1}%
```
Wir setzen zunächst die Maßeinheit (unit) und die Linienbreite für unsere Zeichnung auf passende Werte.

```
\psset{linewidth=.5pt,unit=0.5cm}%
```
Da es \fbox und \marginpar leider ni
ht in Umgebungsform gibt, müssen wir zunächst (mit 1rbox) eine Box erstellen und als \randbild@box speichern, um sie na
hher mit einem Rahmen versehen und in den Rand stellen zu können.

```
19 \begin{lrbox}{\randbild@box}%
```
Hier beginnen wir eine pspicture-Umgebung passener Größe. Der Inhalt der randbildbasis-Umgebung wird dann Inhalt der pspi
ture-Umgebung, hier kann man also na
h Herzenslust pstri
ks-Befehle nutzen.

#### \begin{pspicture}(#2)(#3)%  $20$

Ich habe noch nicht ganz verstanden, warum das folgende \ignorespaces notwendig ist, wo do
h eigentli
h s
hon pspi
ture dafür sorgt, dass Leerzei
hen (und Zeilenenden) ignoriert werden - aber leider nicht in Zusammenarbeit mit \multips. Jedenfalls habe i
h dana
h etwa zwei Stunden gesu
ht, bei einem Beispiel wie im Rand1 . Dieses \ignorespa
es behebt das Problem.

Beispiel 21 \ignorespaces <sup>22</sup> }{%

> Am Ende der randbildbasis-Umgebung beenden wir zunächst die pspicture-Umgebung und dann die 1rbox-Umgebung (womit das alles nicht gezeichnet, sondern in der Box \randbild@box gespeichert wird).

```
23\end{pspicture}%
24
```
Jetzt kommt die eigentliche Ausgabe. Wir beginnen einen "Rand-Absatz" ...

```
25 \marginpar{%
```
<sup>24</sup> \end{lrbox}%

. . . , in wel
hem alles (horizontal) zentriert ist.

26  $\text{centering}$ %

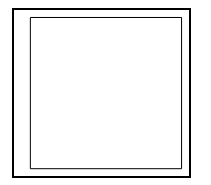

<sup>1</sup> Für die Darstellung des Beispiels hier (na
h Behebung des Bugs) habe i
h ein explizites hen (\* ) verwendet, im Original war das nur ein ungestellt war das nur ein ungesprechen und der der der staat

Dies betrifft zunächst das Bild (\usebox{\randbild@box}), welches am Rand rundum abges
hnitten wird (0.1 m Abstand), und einen Rahmen bekommt.

27  $\big\{\{\}\right\}$  $\clap{\cosh 2}$   $\slant$  $28$ \usebox{\randbild@box}%  $2.9$  $\overline{30}$  $3%$ <sup>31</sup> }%

Auf einer weiteren Zeile (mit wenig Abstand) . . .

32  $\setminus$  [0.2\psunit]%

... folgt nun (in kleiner Schrift) der Titel des Bildes (der ja am Anfang als Parameter gesi
hert wurde).

 $\overline{33}$  ${\sum_{\mathbf{\omega}}^s$  $34$  $\frac{1}{2}$  $35 \quad \backslash$  @Esphack% <sup>36</sup> }%

randbild\* Jetzt definieren wir uns noch einen Alias für randbildbasis:

> \expandafter\let\csname randbild\*\endcsname\randbildbasis  $37$ 38 \expandafter\let\csname endrandbild\*\endcsname\endrandbildbasis

\showgrid Unser Koordinatengitter ist eine Spezialisierung von psgrid. Mit \newpsobject legen wir die Parameter fest.

> 39 \newpsobject{showgrid}{psgrid}% <sup>40</sup> {%

Wir wollen eine keine weitere Unterteilung unseres Gitters mit Gitterweite 1. Statt Linien malen wir je Einheit fünf Punkte.

 $41$ subgriddiv=1,% <sup>42</sup> griddots=5,%

Die Dicke der (gepunkteten) Linien definieren wir hier als 0.4pt. Dagegen setzen wir die Größe der Beschriftung auf 0 (d.h. unsichtbar), da ja schon das Achsenkreuz eine Bes
hriftung darstellt.

<sup>43</sup> gridwidth=0.4pt,% <sup>44</sup> gridlabels=0pt% <sup>45</sup> } <sub>1</sub>

Ende.

<sup>46</sup> \endinput  $47 \langle$ /package $\rangle$ 

#### 3Liste der Änderungen

```
v0.0
```

```
Allgemein: Anfang der Fassung als
       DTX . . . . . . . . . . . . . . . . . . . 1
v0.1
    Allgemein: erste veröffentlichte Ver-
        sion . . . . . . . . . . . . . . . . . . . . 1
    randbildbasis: Neu (als Abspal-
       tung von randbild) \ldots..... 3
```
v0.2

Allgemein: Verwendung von  $\blacksquare$ k und  $\blacksquare$ k und  $\blacksquare$ randbild und randbildbasis), um die Umgebungen an der Verwendungsstelle unbemerkbar zu machen. Außerdem wurden einige überflüssige Leerzeichen

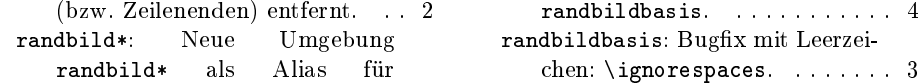

#### $\overline{\mathbf{4}}$ Index

Schräggedruckte Nummern verweisen auf die Seite, auf der der Eintrag beschrieben ist, unterstrichene Nummern zeigen auf die Zeilennummer der Definition, sonstige Zahlen auf die Zeilennummer einer Verwendung.

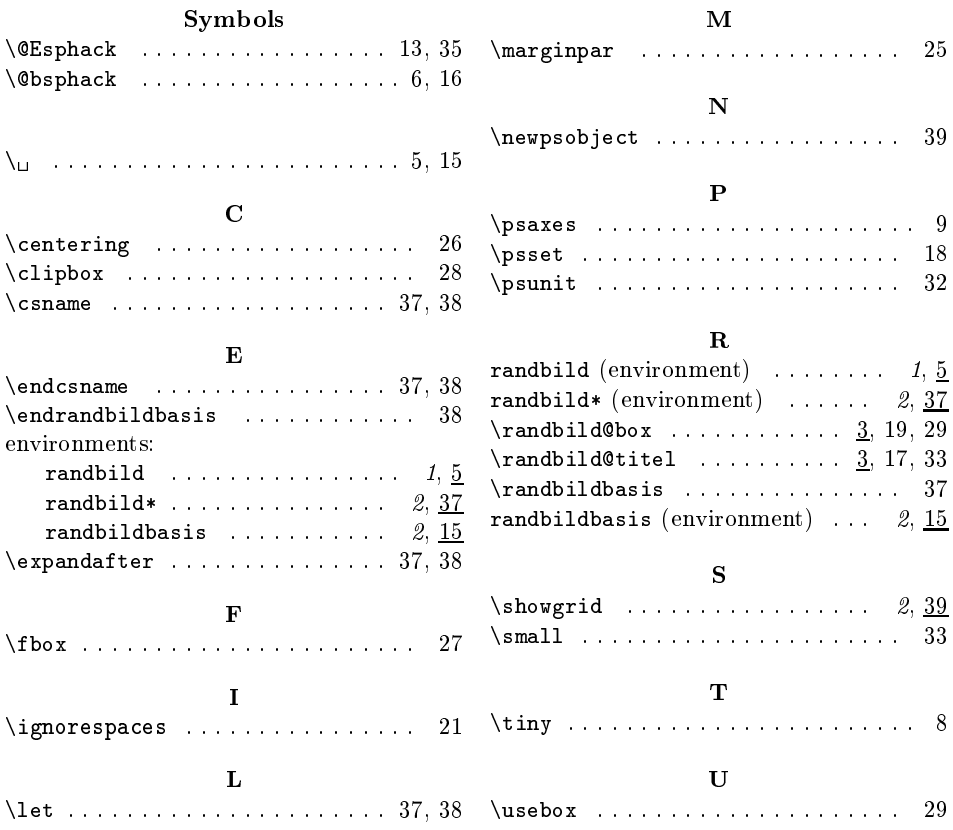